# **Arbeitsmaterial (Teil 6) zur Fortbildungsveranstaltung D02419**

### **Einsatz des ALGEBRA FX 2.0PLUS im Mathematikunterricht des Beruflichen Gymnasiums (Bausteinkurs)**

Inhaltlich: Einführung der CAS-GTR am berufl. Gymnasium Sachsen im Zusammenhang mit der Einführung neuer Schulbücher von Bildungsverlag EINS, die kürzlich erschienen sind:

Kl.-stufe 11 http://vm-wkweb2.digital-spirit.de/bv1web/assets/Probeseiten/427-21503.pdf Jg.-stufe 12/13 http://vm-wkweb2.digital-spirit.de/bv1web/assets/Probeseiten/427-21523.pdf bzw. http://vm-wkweb2.digital-spirit.de/bv1web/assets/Probeseiten/427-21525.pdf und http://vm-wkweb2.digital-spirit.de/bv1web/assets/Probeseiten/427-21543.pdf

Das Arbeitsmaterial (Teil 5) dieser Fortbildung liegt als pdf-Dokument (35 Seiten) zum Download bereit unter

http://www.htw-dresden.de/~paditz/ArbeitsblaetterF5-Weiterbildung-BGym-2008.pdf

# **1) Simulation stochastischer Experimente,** Schulbuch Jg.-st.13 NT, S. 113ff

Wir betrachten die Programme **BROWN1, BROWN2, RADIO, DEMERE6, DEMERE66** für den AFX.

**a) BROWN1 (Simulation einer Trajektorie, d.h. einer Bahnkurve)** 

ClrGraph:ViewWindow -6.5,6.5,1,-4.5,4.5,1 0+A:0+B For  $1+I$  To  $15$  $-$ Int (6×Ran#+1)/3×π+π/2+W A+cos W→C:B+sin W→D F-Line A,B,C,D C+A:D+B:Next StoPict 1:RclPict 1 Stop

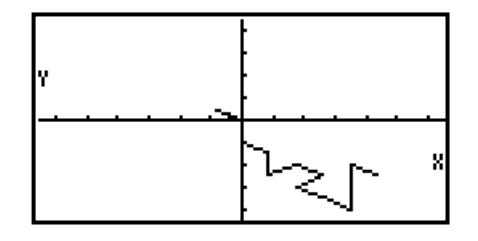

Im rechten Bild erkennt man eine simulierte Bahnkurve.

**b) BROWN2 (Simulation einer Schar von Trajektorien, d.h. einer zufälligen Kurvenschar)** 

ClrGraph:ViewWindow -1,16,1,-1,8,1 16+Dim List 1:16+Dim List 2 Seq(X-1,X,1,16,1)+List 1 16+Dim List 3:Fill(0,List 3) For  $1+N$  To 50 0+A:0+B:0+E:Fill(0,List 2) For  $1+I$  To  $15$  $-$ Int (6×Ran#+1)/3×π+π/2+W A+cos W+C:B+sin W+D

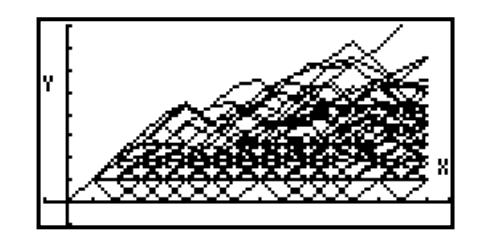

```
†(C‹+D‹)"F 
F-Line I-1,E,I,F 
F+List 2[I+1]C+A:D+B:F+E:Next
(List 2+List 3)+List 3:Next
List 3/N+List 3
StoPict 1:RclPict 1 
Stop
```
oben: Kurvenschar mit 50 simulierten Trajektorien

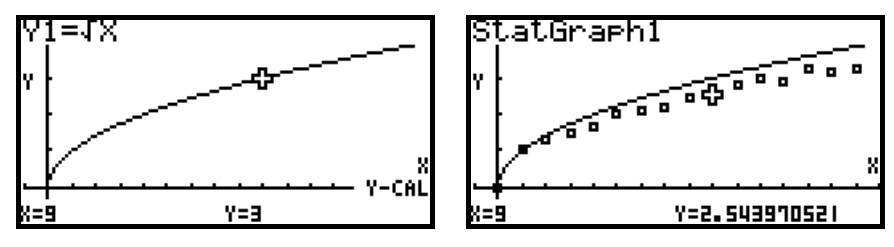

In dieser Simulation liegt die Punktwolke weitestgehend unter der Wurzelfunktion (als Hintergrundbild).

**c) RADIO (Simulation eines radioaktiven Zerfalls)** 

```
ClrGraph:ViewWindow -1,20,1,-1,100,10 
100+N:100+A
For 1+T To 20
For 1+I To AIf Int (6 \times Ran#+1)=6Then N-1+NIfEnd:Next 
F-Line T,0,T,N 
N+A: Next
StoPict 1:RclPict 1 
Stop
```
Die fallende Exponentialfunktion wurde als Hintergrundbild Pict3 zuerst erzeugt.

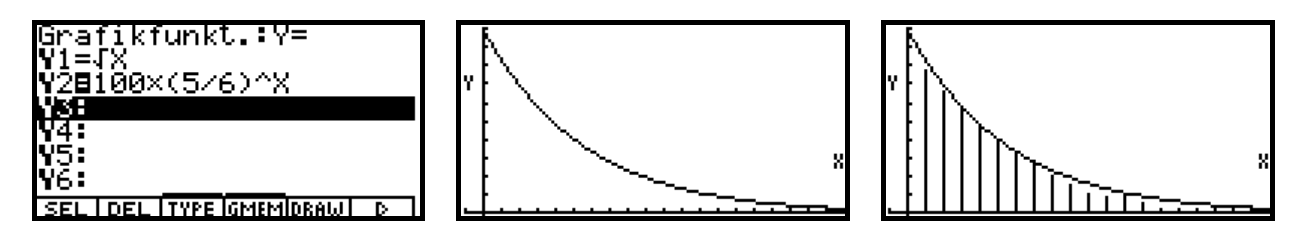

**d) DEMERE6 (Simulation eines Würfelexperiments: mindestens eine 6 in vier Würfen)** 

```
ClrGraph:ViewWindow -1,100,10,-0.1,1,0.1 
0 \rightarrow A: 0 \rightarrow HFor 1+N To 1000+I:0+T:Lbl L:I+1+I
Int (6 \timesRan#+1)\rightarrowT
If T=6: Then H+1+HIfEnd 
If T\neq 6 And I\neq 4Then Goto L:IfEnd 
H/M<sub>2</sub>BF-Line N-1,A,N,B
```
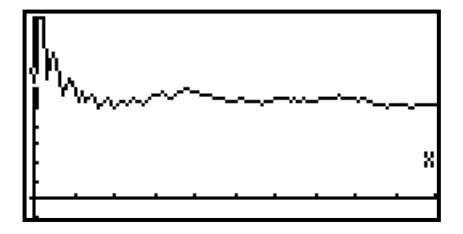

#### B+A: Next StoPict 1:RclPict 1 Stop

Die Wahrscheinlichkeit, beim viermaligen Würfeln mindestens eine 6 zu bekommen, ist größer als 0,5. Rechnung:

**P({mindestens eine 6 in vier Würfen}) = 1-P({keine 6 in vier Würfen}) = 1-(5/6)^4 = 0,51775.** 

### **e) DEMERE66 (Simulation eines Würfelexperiments mit zwei Würfeln)**

Die Wahrscheinlichkeit, beim n-maligen Werfen mit zwei Würfeln mindestens eine Doppel-6 zu bekommen, ist größer als 0,5 für n=25.

```
ClrGraph:ViewWindow -1,100,10,-0.1,1,0.1 
0+A:0+H
For 1+N To 100
0+I:0+T:Lbl L:I+1+I
Int (6xRan#+1)xInt (6xRan#+1)+T
If T=36: Then H+1+HIfEnd 
If T*36 And I*24Then Goto L:IfEnd 
H/N"B 
F-Line N-1,A,N,B 
B+A: Next
StoPict 2:RclPict 2 
Stop
```
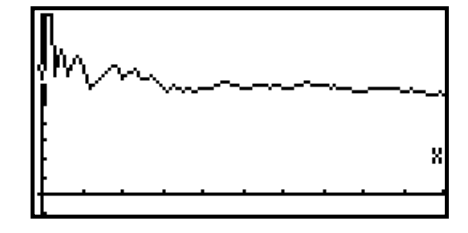

Rechnung: **P({mindestens eine Doppel-6 in 25 Versuchen}) = 1 - P({keine Doppel-6 in 25 Versuchen }) =**   $1 \cdot (35/36)^{25} = 0,50553.$ 

Die durchgeführten Simulationen bestätigen das theoretische Ergebnis.

# **Download der Simulationsprogramme für den AFX als \*.cat bzw. \*.fxd:**

http://www.informatik.htw-dresden.de/~paditz/Simulationen.cat http://www.informatik.htw-dresden.de/~paditz/Simulationen.fxd

Als kostenlose Link-Software bietet CASIO die Software FA-124 (Version 1.02) an. Das passende kostenpflichtige Link-Kabel dazu ist SB-88 (mit USB- und serieller Schnittstelle) oder SB-87. Mehr Komfort bietet das FX-Interface Professional Version 4.0.0 von Yellow Computing, vgl. Arbeitsmaterial Teil 5. Die Installation der Link-Kabel erfordert spezielle Treiber, die sich auf der zugehörigen Installations-CD befinden.

# **2) Prüfungsaufgaben zur Stochastik (Schulbuch Jg.-st. 13 NT)**

Im folgenden Abschnitt sollen ausgewählte Prüfungsaufgaben ab S.293 (AUFGABE 54ff) untersucht werden.

Aufg. 54)

a) Die Ergebnismenge besteht aus geordneten Tripeln (a,b,c) mit a,b,c∈{r,g}, wobei r und g die gewürfelten Farben bezeichnen. Es gibt 2^3=8 unterscheidbare Ergebnisse (Variationen).

 $P(E_1) = P((r,r,r) \cup (r,r,g) \cup (r,g,r) \cup (g,r,r)) =$ 

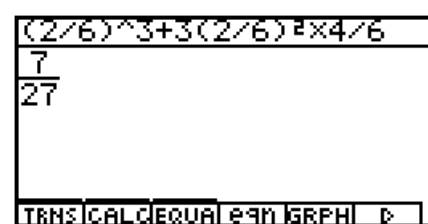

 $P((r,r,r)) + P((r,r,g)) + P((r,g,r)) + P((g,r,r)) = 7/27$ 

 $P(E_2) = P({ (r,b,c) | b,c \text{ believing } } \cup {(a,b,r) | a,b \text{ believing } } ) =$  $P({ (r,r,r),(r,r,g),(r,g,r),(r,g,g)) \cup {(r,r,r),(r,g,r),(g,r,r),(g,g,r))}$  $P({ (r,r,r),(r,r,g),(r,g,r),(r,g,g)) \cup {(r,r,r),(r,g,r),(g,r,r),(g,g,r))}) =$  $P(E_1) + P((r,g,g)) + P((g,g,r)) = 5/9$ 

Ans+2(4/6)}X2/6 TRNS CALCEQUAL eAN GRPHL D

E1 mindestens zwei bedeutet: genau 2 oder genau 3

E2 erster oder letzter bedeutet: erster und letzter bzw. entweder nur erster oder nur letzter (nichtausschließendes oder)

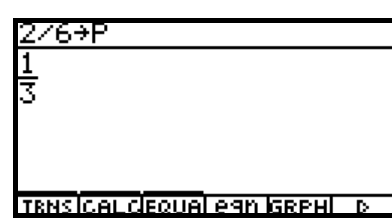

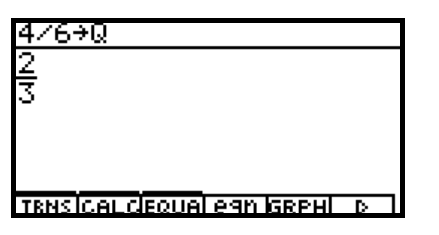

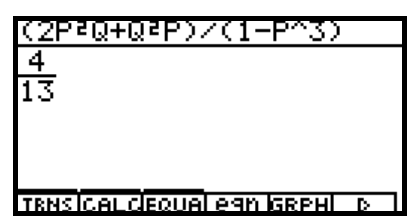

 $P_B(A) = P(A|B) = P(A \cap B)/P(B) = P({ (r,r,g),(r,g,r),(r,g,g) })/ (1-P((r,r,r))) = 4/13$ 

(Die letzten Bilder entstanden im CAS-Menü des AFX.)

b) Das **Bernoulli-Schema** ist ein passendes Modell zur Beschreibung der Aufgabenstellung und damit zur Binomialverteilung. Rot wird mit 1 und Grün mit 0 kodiert. Es sei Y<sub>i</sub> eine zweipunktverteilte Zufallsgröße mit  $P(Y_i=1)=p=2/6$  und  $P(Y_i=0)=q=4/6=1-p$ .

Dann ist  $X=Y_1+Y_2+Y_3+Y_4$  eine Zufallssumme mit Werten in  $\{0,1,2,3,4\}$ . X ist damit B(4,1/3)verteilt.  $E(X) = n*p = 4/3$ .  $P(1 \le X \le 3) = 1-P(X=4) - P(X=0) = 1-(1/3)^{4} - (2/3)^{4} = 64/81$ .

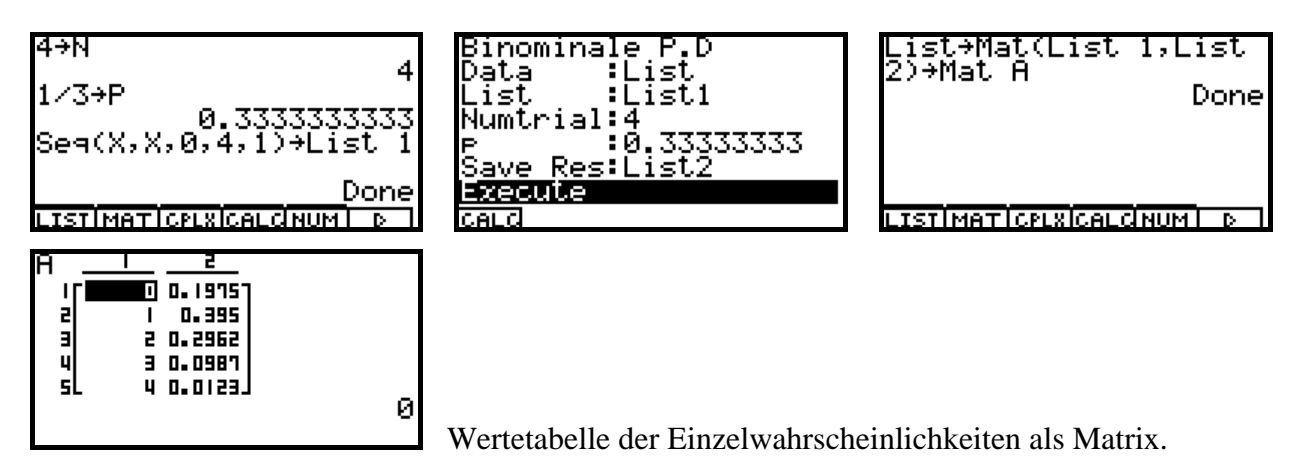

c) K ist positiv, d.h. die negative Lösung entfällt.

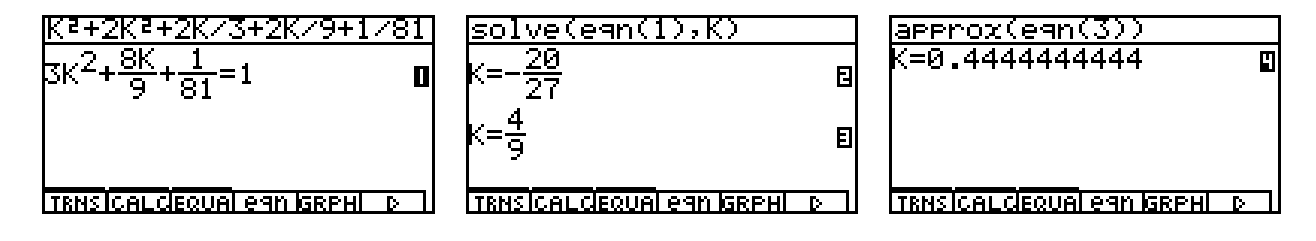

Aufg. 55)

a) 20/30 = **2/3 = 0,6667**. 20 von 30 Schrauben sind vom Typ A oder B.

b) a,b,c mögen konkrete Schrauben vom Typ A,B,C bezeichnen. Dann interessieren die Mengen {a,b,c},{a,a,a}, {b,b,b}, {c,c,c} mit der Gesamtwahrscheinlichkeit 0,33399:

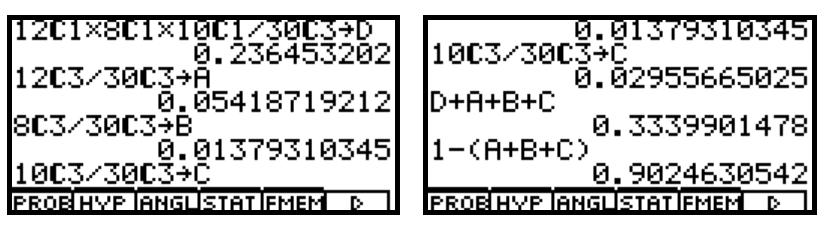

P({höchstens 2 vom gleichen Typ}) = 1 – P({ $3$  vom gleichen Typ}) = 916/1015 = 0,902463.

Typ C (verzinkt) wird mit 1 und Typ A oder B (nicht verzinkt) mit 0 kodiert. Dann ergeben sich gemäß der hypergeometrischen Verteilung H(N,D,n)=H(30,10,3) folgende Einzelwahrscheinlichkeiten:  $P(X=0) = P({0,0,0})$ ,  $P(X=1) = P({0,0,1})$ ,  $P(X=2) = P({0,1,1})$  und  $P(X=3) = P({1,1,1})$ , wobei {…} ungeordnete Mengen bezeichnet. Wertetabelle als Matrix:

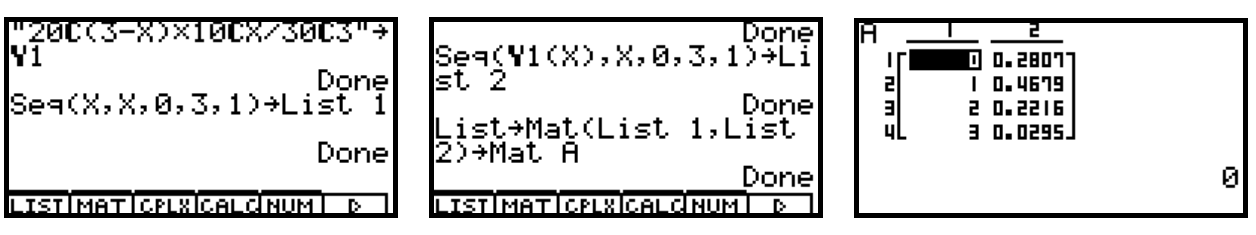

 $E(X) = 1$  und  $P(X \ge 2) = 51/203$ .

(Anmerkung: Es gibt verzinkte Eisenschrauben, d.h. Schrauben, die gleichzeitig Typ B und Typ C sein könnten. Das wird aber hier ausgeschlossen.)

c) Sei E<sub>1</sub>={1. Schraube verzinkt}, E<sub>2</sub> = {2. Schraube verzinkt}

 $P(E_2) = P(E_2 | E_1)*P(E_1) + P(E_2 | \text{ nicht } E_1)*P(\text{nicht } E_1) = 89/261.$ 

Aufg. 56)

Die Reiter sind im Ritt eher nicht fehlerfrei, d.h. es gibt hohe Fehlerwahrscheinlichkeiten.

Sei  $F_1 = \{A \text{ fehlerfrei}\}\$ ,  $F_2 = \{B \text{ fehlerfrei}\}\$ ,  $F_3 = \{C \text{ fehlerfrei}\}\$ .

Kodierung: fehlerfrei = 0, nicht fehlerfrei = 1.

```
a) S = \{(a,b,c) | a,b,c \in \{0,1\}\}= \{(0,0,0), (0,0,1), ..., (1,1,1)\}\P(E_1) = P((1,1,1)) = (3/4)*(5/6)*(2/3) = 5/12.P(E_2) = P((0,0,1) \cup (0,1,0) \cup (1,0,0)) = 5/36.P((0,b,c) | (0,1,1) \cup (1,0,1) \cup (1,1,0)) = P((0,1,1))/P((0,1,1) \cup (1,0,1) \cup (1,1,0)) = 10/31.
```
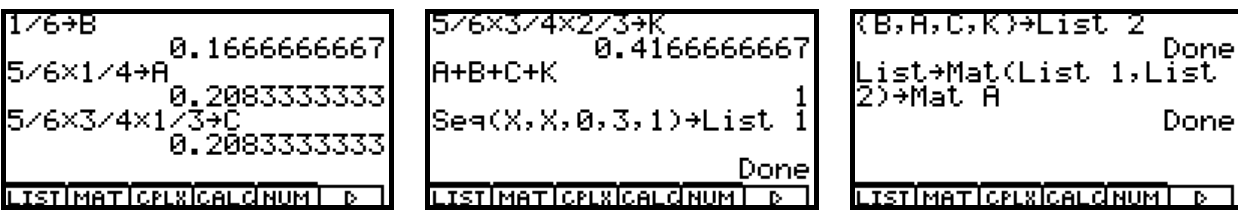

b) (b,a,c) bezeichnet einen konkreten Wettkampf.  $P((1,1,1)) = P(E_1) = 5/12$  gemäß a). Der schwächste Reiter beginnt, der stärkste kommt zuletzt.  $X=0$ , wenn B gewinnt,  $X=1$ , wenn A gewinnt,  $X=2$ , wenn C gewinnt,  $X=3$ , wenn  $(1,1,1)$  eintritt. Das rechte Bild zeigt eine Wertetafel als Matrix:

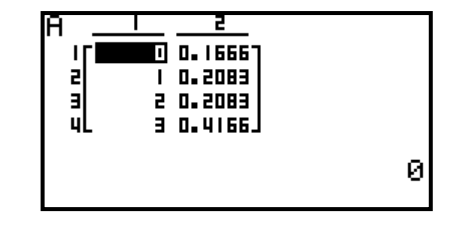

Mit dem F-Line-Befehl kann die Verteilungsfunktion gezeichnet werden. Allerdings handelt es sich dann wieder um eine Grafik ohne Beachtung der rechtsseitigen Stetigkeit.

# ClrGraph:BG-None

```
CoordOn:AxesOn 
LabelOn 
ViewWindow -0.5, 4, 1, -0.2, 1.2
Cuml List 2+List 3
0.02 + EF-Line Xmin,0,0,0 
F-Line Xmin,0+E,0,0+E 
D+N
Lbl P 
F-Line N,List 3[N+1],N+1,List 3[N+1] 
F-Line N,List 3[N+1]+E,N+1,List 3[N+1]+E 
N+1+NIf N<3 
Then Goto P 
IfEnd 
F-Line N,List 3[N+1],Xmax,List 3[N+1] 
F-Line N,List 3[N+1]+E,Xmax,List 3[N+1]+E 
StoPict 1:RclPict 1 
Stop
```
Sea(X,X,0,3,1)→List 1 Done KB,A,C,K)→List 2 Done LISTIMATICPLXICALCINUMI D

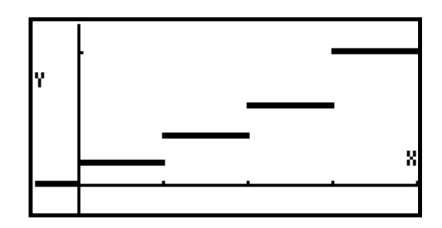

Der ClassPad bietet hier bessere Möglichkeiten mit der piecewise-Funktion:

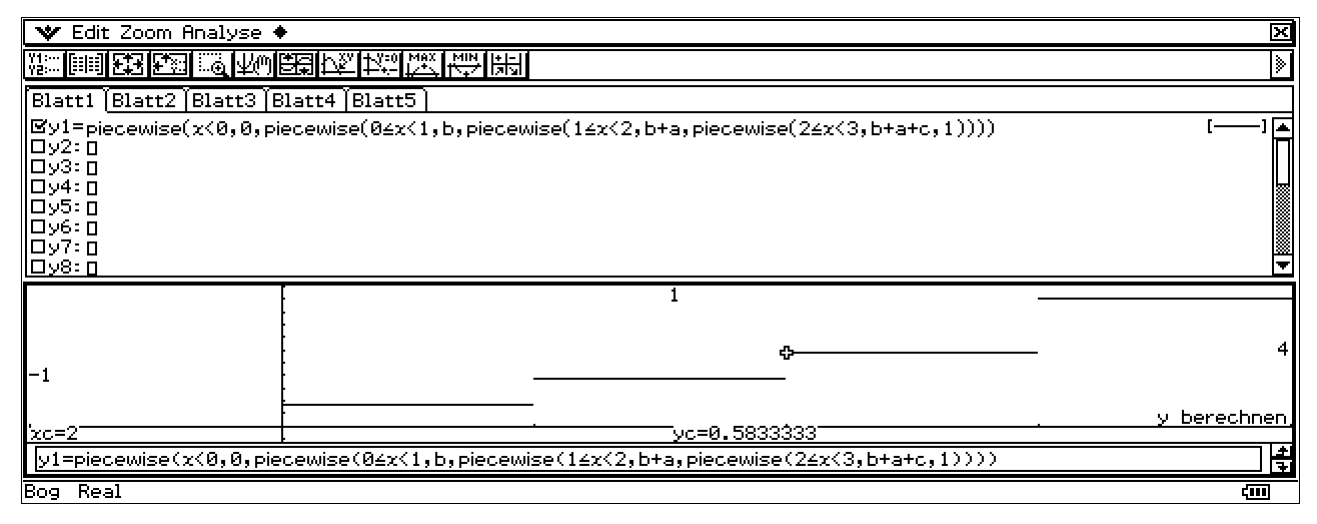

Pixelweises Zeichnen verhindert, dass die Kurvenäste senkrecht verbunden werden.

 $E(X) = 11/6$ .  $P({A \text{ gewinnt}}) = P({C \text{ gewinnt}}) = 5/24$ ,  $P({B \text{ gewinnt}}) = 4/24 = 1/6$ .

Aufg. 57)

a)  $P(E_1) = 1-(1/4+1/4+3/8) = 1/8$ .  $P(E_2) = 1-1/4 = 3/4$ .  $P(E_3) = 1-(1/4+3/8) = 3/8.$ 

- b)  $V_k = \{$ Uli Schwarz trifft genau im k-ten Versuch $\}$ , k=1,2,3.  $P({\text{Uli Schwarz traffic}}) =$  $P(V_1) + P(V_2 \cap \text{nicht } V_1) + P(V_3 \cap \text{nicht } V_1 \cap \text{nicht } V_2) = 61/64$  $P(E_5) = P({\text{Util Schwarz traffic nicht}}) =$ 1 - (P(V<sub>1</sub>) + P(V<sub>2</sub> ∩ nicht V<sub>1</sub>) + P(V<sub>3</sub> ∩ nicht V<sub>1</sub> ∩ nicht V<sub>2</sub>)) = P(nicht V<sub>3</sub> ∩ nicht V<sub>1</sub> ∩ nicht V<sub>2</sub>) = 3/64.  $P(E_6) = 1 - P(V_1) = 1/8$ ,  $P(E_7) = P(V_1) + P(V_2 \cap \text{nicht } V_1) = 7/8 + 2/32 = 15/16.$
- c) Zufallsgröße T mit den Werten  $t = 0, 1, 2, 3$  und den Einzelwahrscheinlichkeiten  $P(T=t) = nCr(3,t)*(1/4)$ ^t\*(3/4)^(3-t) =  $P({3*_{t}}^2$  Cent ausbezahlt}) =  $P(G = 3*t^2)$ , wobei G der zufällige Gewinn ist.  $E(G) = 0^* P(T=0) + 3^* P(T=1) + 12^* P(T=2) + 27^* P(T=3) = 3,375$ . Der Einsatz des Schützen sollte maximal 3 Cent betragen.

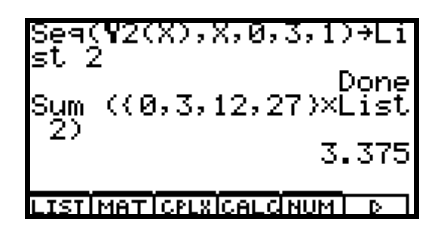

LISTIMATICPLEIGALGHUM DE Berechnung des Erwartungswertes  $E(G)$ .

d) Für a=24 und x=2 beträgt der durchschnittliche Gewinn  $g(a,x)=30$  und dies ist das Maximum der Funktion  $g(24,x)$ .

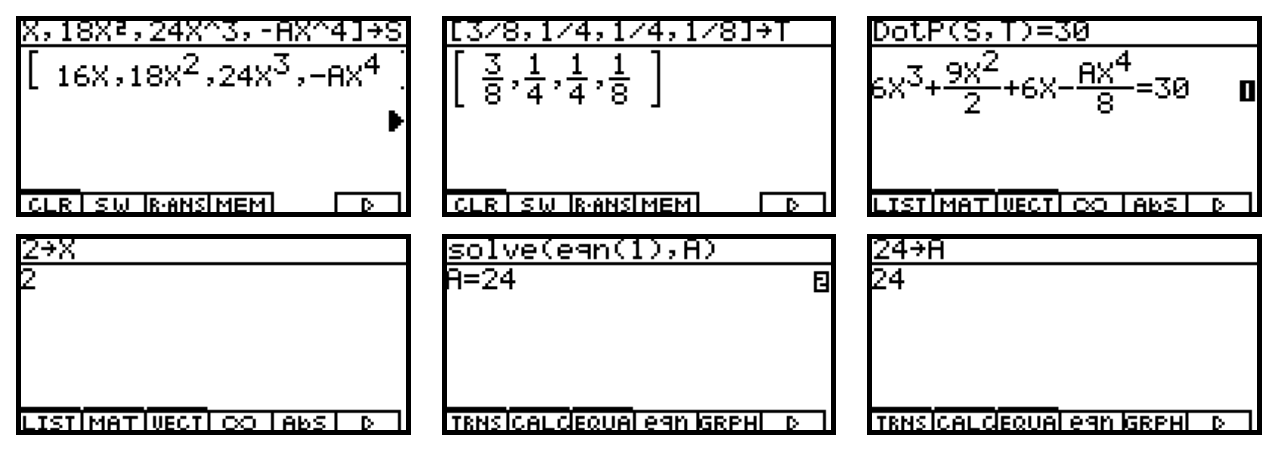

ohne Bild: Variable X gelöscht. Damit erscheint Gleichung (1) mit einem X-Polynom.

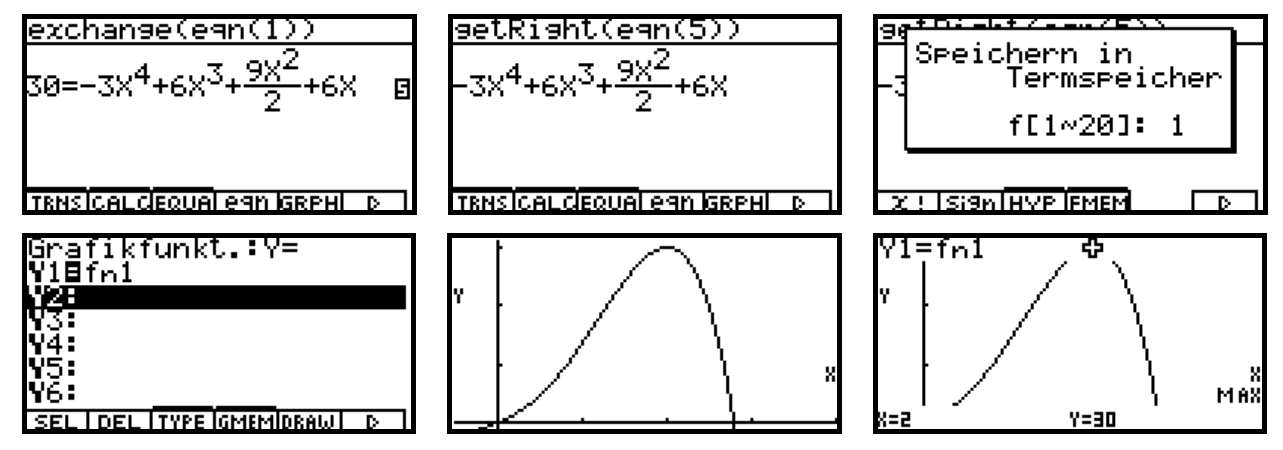

Ermittlung des Maximum im GRAPH-Menü. (Übergabe des Terms fn1 aus dem CAS-Menü)

Aufg. 58) Es gibt 10 Karten im Spiel.

a)  $P(A) = nCr(2,1)*nCr(8,2)/nCr(10,3) = 7/15$  $P(B) = nCr(4,2)*nCr(6,1)/nCr(10,3) + nCr(4,3)*nCr(6,0)/nCr(10,3) = 1/3$  $P(A \cap B) = P({1 K\ddot{o}niq \text{ und } 2 \text{ Buben gezogen}) = nCr(2,1)*nCr(4,2)*nCr(4,0)/nCr(10,3) = 1/10$  $P(A)*P(B) = 7/45$ P(nicht  $A \cup B$ ) = 1 – P( $A \cap$  nicht B) = 1 - nCr(2,1)\*nCr(4,1)\*nCr(4,1)/nCr(10,3) - nCr(2,1)\*nCr(4,0)\*nCr(4,2)/nCr(10,3) = 19/30  $P(A|B) = P(A \cap B)/P(B) = (1/10)/(1/3) = 3/10.$ 

Die folgende Rechnung entstammt dem ClassPad und gilt sinngemäß auch für den AFX.

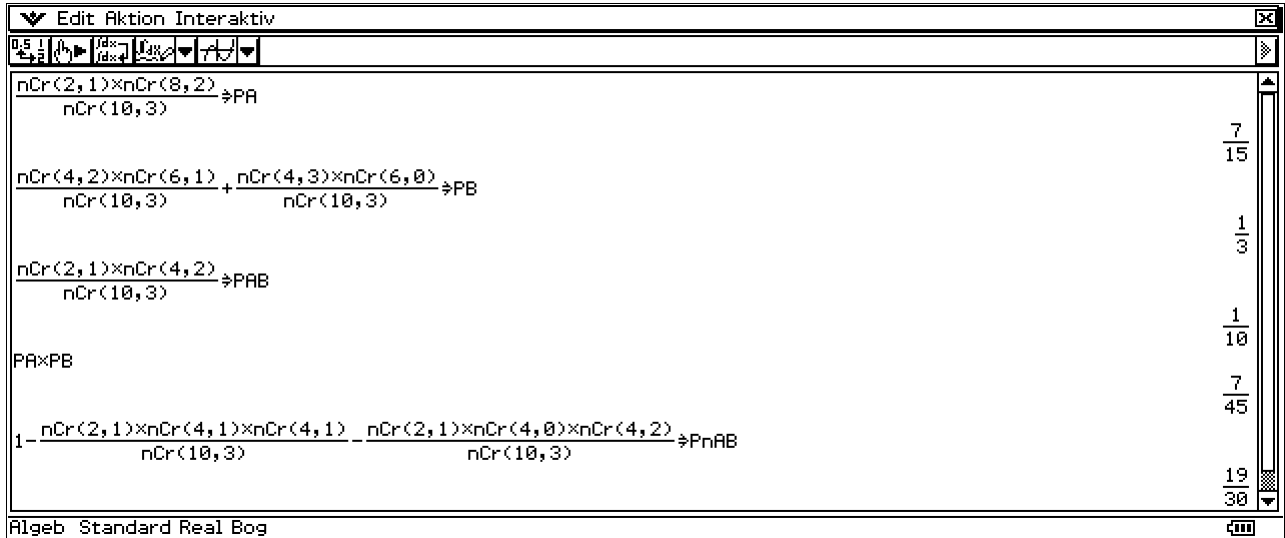

Die Unabhängigkeit von A und B gilt damit nicht:  $P(A ∩ B) ≠ P(A)*P(B)$ .

b)  $E_k = {K \ddot{\text{o}}}$  oder Bube im k-ten Zug gezogen},  $k = 1, 2, \dots, 6$ .  $P(E_1 \cup E_2 \cup ... \cup E_6) = 1 - P(nicht E_1 \cap nicht E_2 \cap ... \cap nicht E_6) = 1 - (P(nicht E_1))^6 = 0,9959$ Hierbei ist P(nicht E<sub>1</sub>) = 1 - P(E<sub>1</sub>) = 1 - nCr(6,1)/nCr(10,1) = 2/5.

## **Zerlegung des Ereignisses:**

 {genau 1 König gezogen} ∪ {genau 1 Bube gezogen} = ({genau 1 König gezogen} ∩ {genau 1 Bube gezogen}) ∪ ({genau 1 König gezogen} ∩ {genau 0 oder 2 Buben gezogen}) ∪ ({genau 0 oder 2 Könige gezogen} ∩ {genau 1 Bube gezogen})

Somit gilt:

 P({genau 1 König gezogen} ∪ {genau 1 Bube gezogen}) =  $0,2*0,4*0,4+0,2*(0,4^2+0,4^2) + 0,4*(0,4^2+0,2^2) = 22/125$ 

## **Ansatz:**

 $P(\{\text{mindestens } 1 \text{ As in n Zügen}\}) = 1 - P(\{\text{kein As in n Zügen}\}) = 1 - (9/10)^n n > 0.90$ , d.h.  $(9/10)^n$ n < 0,10 bzw. n \* ln(0,90) < ln(0,10) und somit n > ln(0,10)/ ln(0,90) = 21,854. Mit mindestens 22 Zügen wird die geforderte Mindestwahrscheinlichkeit erreicht.

Die folgende Rechnung entstammt wieder dem ClassPad und gilt sinngemäß auch für den AFX.

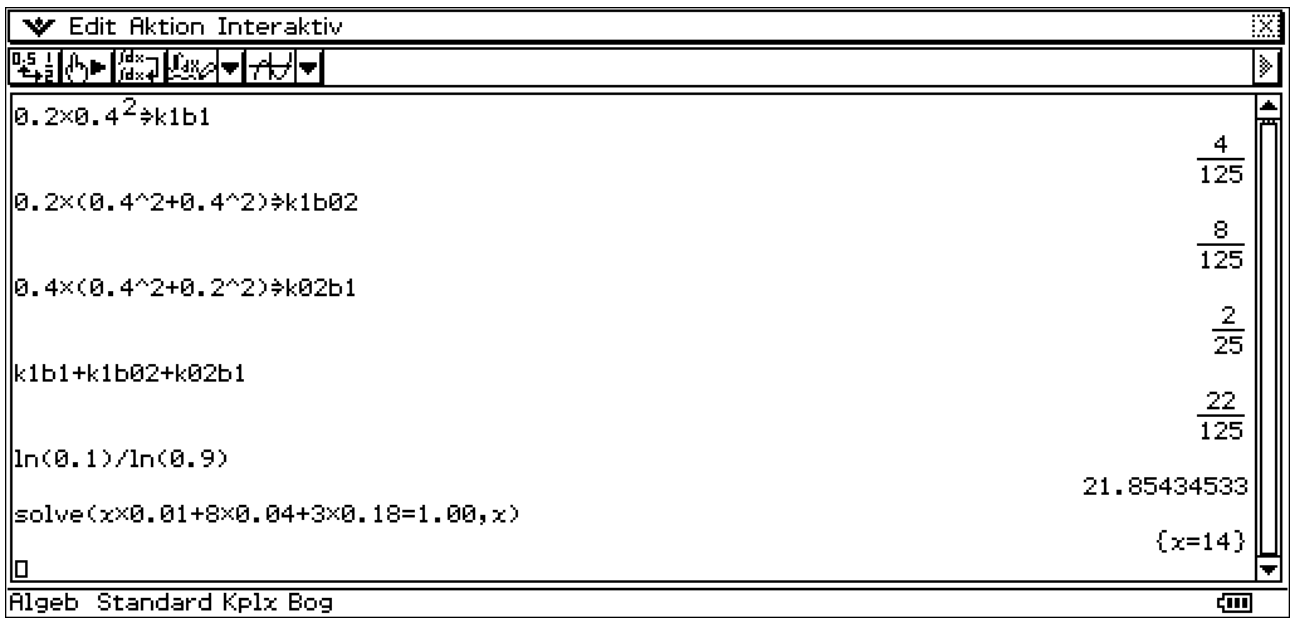

c)  $X \in \{0,3,6,11\}$  mit  $P(X=11) = 0,1^2 = 0,01$ ,  $P(X=6) = 0,2^2 = 0,04$ ,  $P(X=3) = 2^*0,1^*0,9 = 0,18$ . Somit  $P(X=0) = 1-0.23 = 0.77$ .  $E(X) = 11*0.01 + 6*0.04 + 3*0.18 = 0.89 < 1.00$  (Einsatz). Faires Spiel:  $E(X) = x*0.01 + 8*0.04 + 3*0.18 = 0.89 = 1.00$  bedeutet:  $x = 14.00 \text{ } \in \text{(s.o.)}$ 

Aufg. 59) Das Spielbrett soll unten rechts die Nummer 9 (statt erneut 8) tragen – Druckfehler.

a)  $P(E_1) = P((1,1,1) \cup (2,2,2) \cup ... \cup (9,9,9)) = 9*(1/9)^{3} = 1/81.$  $P(E_2) = P({1,1, \text{nicht } 1} \cup {2,2, \text{nicht } 2} \cup ... \cup {9,9, \text{nicht } 9}) = 3*(1/9)^{2}*(8/9)^{3} = 24/81.$  $P(E_3) = 1 - P(nicht E_3) = 1 - (P(E_1) + P(E_2)) = 1 - 25/81 = 56/81 = 1*(8/9)*(7/9).$ 

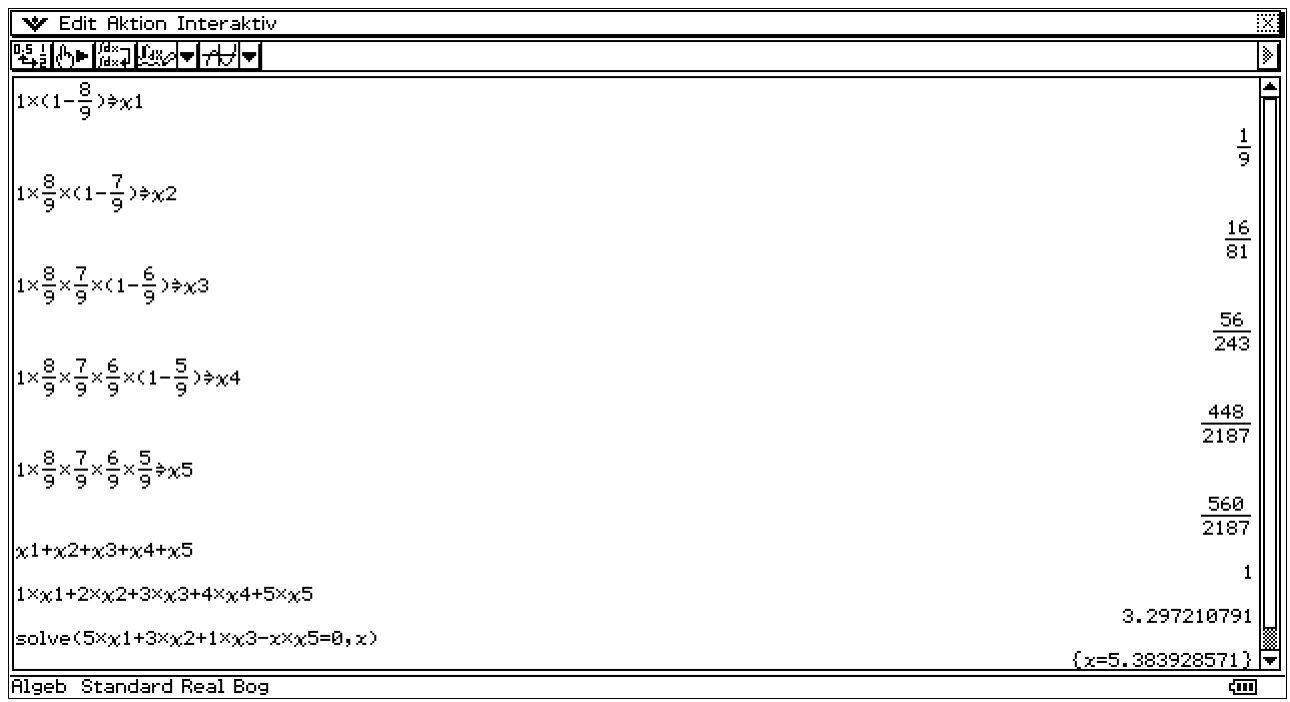

- b) P(E4) = P({1,2,3}∪{4,5,6}∪{7,8,9}∪{1,4,7}∪{2,5,8}∪{3,6,9}∪{1,5,9}∪{3,5,7}) = **6\*8/9^3**.  $P(E_4 | E_3) = P(E_4 \cap E_3) / P(E_3) = P(E_4) / P(E_3) = 6*8/(9*24) = 2/21 < 1/10$ , da  $E_4 \subset E_3$ .
- c) Es gilt X∈{1,2,3,4,5} mit den im vorangehenden Bild angegebenen Wahrscheinlichkeiten.  $E(X) = 1 * \gamma 1 + 2 * \gamma 2 + 3 * \gamma 3 + 4 * \gamma 4 + 5 * \gamma 5 = 3,297$ . (statt p wurde "chi" benutzt, um System variablen zu vermeiden, s.o.) (Bemerkung: die erste Zahl (irgendeine) wird mit Wahrscheinlichkeit 1 gezogen.)

 Gewinnbilanz von Theo: g(x) = 5\*χ1 + 3\*χ2 + 1\*χ3 - x\*χ5 < 0, d.h. **x=5,384 €**. x>5,38€ ist für Theo ungünstig und damit für Heinz günstig!

d) P({gerade Nummer erscheint im n-ten Zug erstmalig}) =  $(5/9)^{(n-1)*}(4/9)$ , geometrische Verteilung,  $n = 1, 2, \ldots$ .  $(5/9)^{0}$ <sup>\*</sup> $(4/9)$  +  $(5/9)^{1}$ <sup>\*</sup> $(4/9)$  +  $(5/9)^{0}2$ <sup>\*</sup> $(4/9)$  + … +  $(5/9)^{0}$ (n-1)<sup>\*</sup> $(4/9)$  = 1 –  $(5/9)^{0}$ n > 0,99 Man erhält n=8.

#### **Hinweis:**

Es gilt  $(5/9)^{0}(4/9) + (5/9)^{1}(4/9) + (5/9)^{2}(4/9) + ... + (5/9)^{0}(n-1)^{*}(4/9) = \text{geoCDf}(n,4/9)$ und aus geoCDf(n,4/9) > 0.99 folgt n = invGeoCDf(0.99,4/9) = 8.

(Zur Veranschaulichung stelle man sich auch ein ganzzahliges räumliches Gitter mit den Punkten  $P(x,y,z)$  vor mit  $x,y,z \in \{1,2,...,9\}$ .)

## Aufg. 60)

a)  $nCr(10,8)*nCr(5,4) + nCr(10,9)*nCr(5,3) + nCr(10,10)*nCr(5,2) = 335.$ 

- b) P({mindestens 1 Gewinn}) = 1 P({kein Gewinn}) = 1 0,8 $*0.7*0.9 = 0.496$  $P({\{kein Gewinn\}}) = 0,8*0,7*0,9 = 0,504$ 
	- P({nur am dritten Automat ein Gewinn}) =  $0.8*0.7*0.1 = 0.072$
	- $P({\text{genau 1 Gewin}}) = 0.2*0.7*0.9 + 0.8*0.3*0.9 + 0.8*0.7*0.1 = 0.398.$

# **3) Fraktale (Apfelmännchen)**

Anmerkungen zum Programm für den **CFX 9850GB PLUS**:

Wie in den Schulbüchern Jg.-st. 12 angegeben gelten hier die Internetadressen: http://world.casio.com/edu/support/softlib/license/spain/license\_nmand3r.html http://world.casio.com/English/download/edu/softlib/cat/spain/nmand3r.cat (download des AddIn-files **nmand3r.cpa**) http://world.casio.com/edu/support/softlib/pdf\_files/library4-04.pdf (kurze Programmbeschreibung)

Dieses Programm (nmand3r.cpa) ist mit der im Schulbuch angegebenen ClassPad-Version überhaupt nicht vergleichbar, da dieses Programm intern noch 6 (!) weitere Subroutinen benutzt und damit wesentlich umfangreicher und unübersichtlicher wird. Dieses Programm ist für den Farbgrafik-Rechner programmiert und enthält u.a. Farbgrafikbefehle. Das Programm kann jedermann auf CFX-Rechnern nutzen, allerdings ist der Programm-Quelltext passwortgeschützt, so dass man nicht unmittelbar Einblick in den Quelltext erhält!

(Die Passworte sind Zahlencodes:

81614988, 36806206, 22361844, 86898419, 56609893, 53233282, 25197075)

Simulationsprogramme findet man in den Schulbüchern Jg.-st.12 techn. FR und nichttechn. FR. Leider sind in beiden Schulbüchern die Programme für den ClassPad nur unvollständig abgedruckt wegen fehlender Bilder bzw. eines falschen Bildes. Dies soll an dieser Stelle zunächst korrigiert werden:

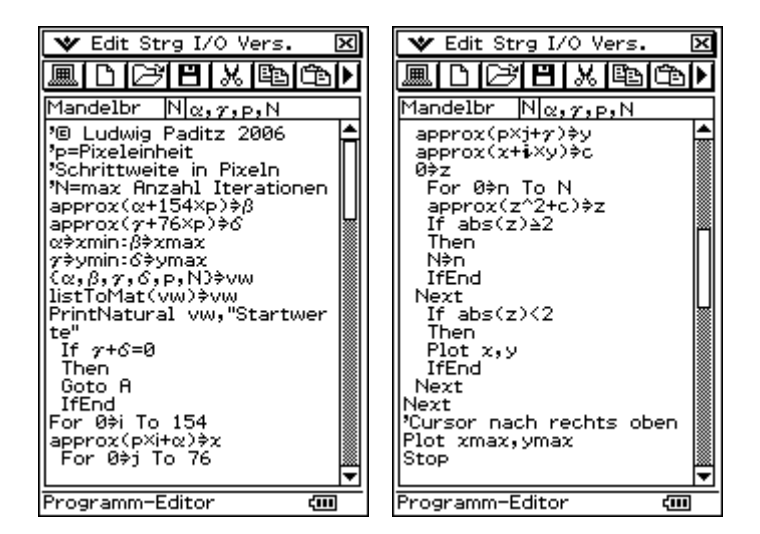

Die zwei Bilder auf S. 365 unten (**nichttechn. Fachrichtung**) sind o.k.

Auf S. 366 oben ist das erste Bild falsch (Wiederholung des vorangehenden Bildes). Rechtsstehend das korrekte Bild, beginnend mit Lbl A.

Im Schulbuch S.358 (**techn. Fachrichtung**) fehlen die zwei letzten Bilder zum Programm Mandelbr.

Die danach angegebenen Internetadressen beziehen sich auf den CFX-9850GB und nicht auf den ClassPad, s.o.

Für die Erzeugung der in den Schulbüchern zur Jg.-St. 12 (T bzw. NT) angegebenen Bilder wird eine sehr lange Rechenzeit benötigt, so dass die Simulation lediglich im PC-Emulator mit einem schnellen Prozessor sinnvoll erscheint.

Das "deterministische" Chaos wird so dargestellt, dass für jeden Pixelpunkt die Zahlenfolge neu gestartet wird und nach N(=20) Iterationsschritten die Zugehörigkeit des Pixelpunktes zum Apfelmännchen bewertet wird. Ob der Pixelpunkt zum Apfelmännchen gehört oder nicht gehört muss dann aus dem Konvergenzverhalten der zum Pixelpunkt gehörigen Zahlenfolge ermittelt werden. Die lange Rechenzeit ist also auch durch die Gesamtheit der auf den Pixelpunkten immer wieder neu zu startenden Zahlenfolgen erklärbar, was auf einem schnellen PC Sekunden oder Minuten dauert und bei einem "Hosentaschencomputer" Stunden oder Tage dauern kann. Im zweigeteilten Display des ClassPad hat das Grafikfenster 155\*77=11935 zu bewertende Pixelpunkte, d.h. bei N=20 sind 20\*11935=238700 Iterationsschritte auszuführen.

(Hinweis: der CFX 9850GB hat nur zu untersuchende 127\*63=8001 Pixel.)

Der angegebene Programmtext ist jedoch interessant, da er eine mögliche Programmierung für das Apfelmännchen offenlegt. Es erscheint wichtig, im Schulbuch auch dem Schüler ein verständliches Programm (und keine Blackbox) vorzustellen, wo der im Textteil beschriebene Algorithmus dann als Programm-Quelltext wiederkommt.

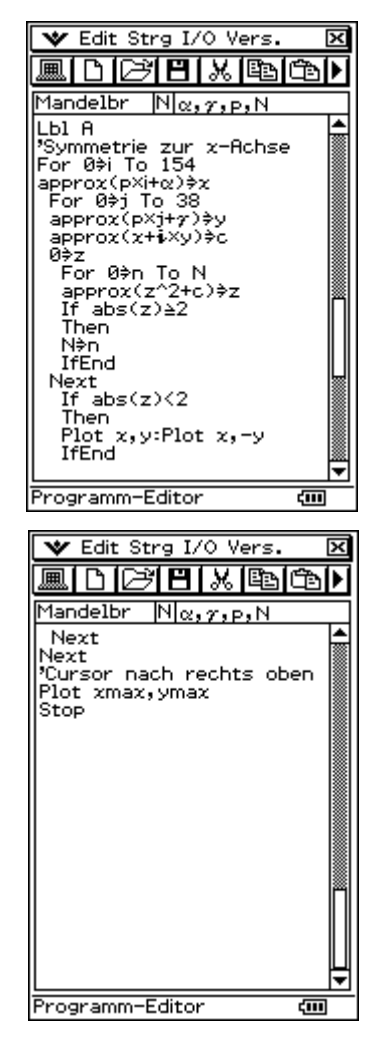

#### **Jetzt geht es darum, eine schnellere Variante für den Taschenrechner bereitzustellen.**

Für den ClassPad-Taschenrechner existiert ein Chaos-Generator als AddIn-Applikation in konvertierter Form (in Maschinensprache, Quelltext nicht mehr erkennbar) (Author: Truong The Vinh, Nickname im Web: Kilburn, 2005), der in Taschenrechner einen erstaunlich schnellen Bildaufbau liefert! AddIn-Anwendungen laufen allerdings nicht im PC-Emulator. Sie können lediglich über den ClassPad-Manager in den Taschenrechner implementiert werden:

#### **Programmbeschreibung:**

http://www.aulamatematica.com/Classpad/CPA/pdf/Kaos%20Generator\_En.pdf **Download:**  http://www.aulamatematica.com/Classpad/CPA/CPA.htm http://www.aulamatematica.com/Classpad/CPA/prog/Kaosgen.zip (mit **kaosGen.cpa** und separater **KaosGen.exe**, jedoch ohne **ClassPadDLLgcc.dll**):

bzw. hier (nur AddIn-Datei **kaosGen.cpa**): http://www.jeuxcasio.com/viewdownloaddetails-588-Kaos\_Generator.html

Die gute Nachricht für alle, die keinen ClassPad besitzen:

Inzwischen wurde dieser Chaos-Generator auch als eigenständige PC-Version auf Grundlage des ClassPad-Emulators erstellt und kann als freie Anwendungssoftware hier geladen werden:

#### **Download:**

http://www.classpad.org/details.php?id=236&cat=3

http://www.classpad.org/download\_inc.php?id=236

(!mit **kaosGen.cpa** für den ClassPad und separater **KaosGen.exe** als spezielle ClassPad-Emulator-PC-Version und der dazu notwendigen dll-Datei **ClassPadDLLgcc.dll**)

#### **Programmbeschreibung:**

Der Chaos-Generator ist ein Fraktal-Generator für den ClassPad 300, der 12 verschiedene Arten von Faktalen generieren kann und die Navigation mit dem Bedienstift erlaubt.

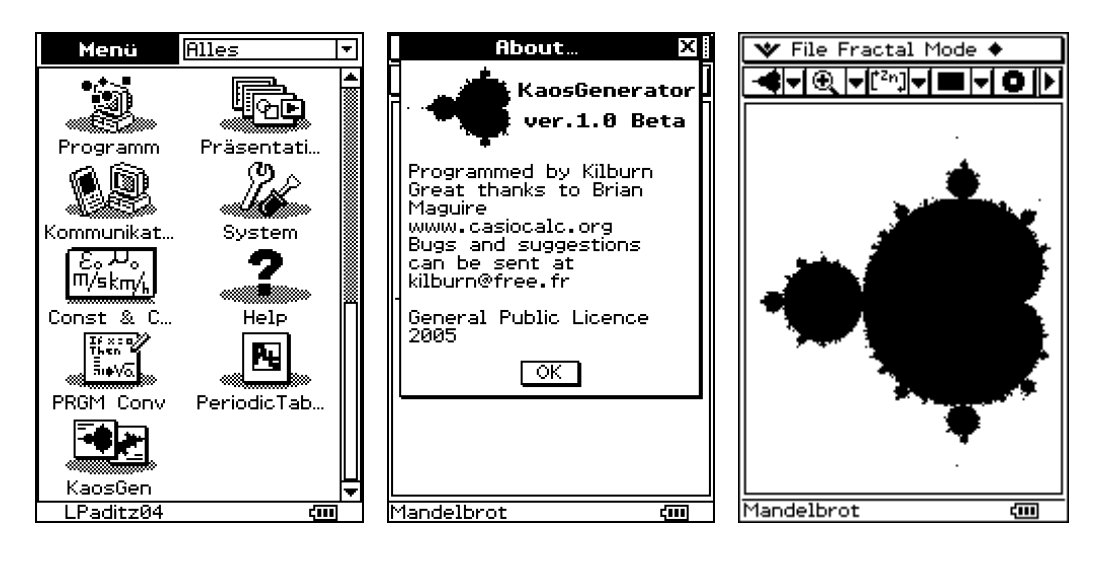

Die folgenden 5 Bilder stellen Vergrößerungen von Bildausschnitten dar, etwa in der Form, wie es im Schulbuch S. 355 (techn. FR) bzw. S. 362 (nichttechn. FR) zu sehen ist.

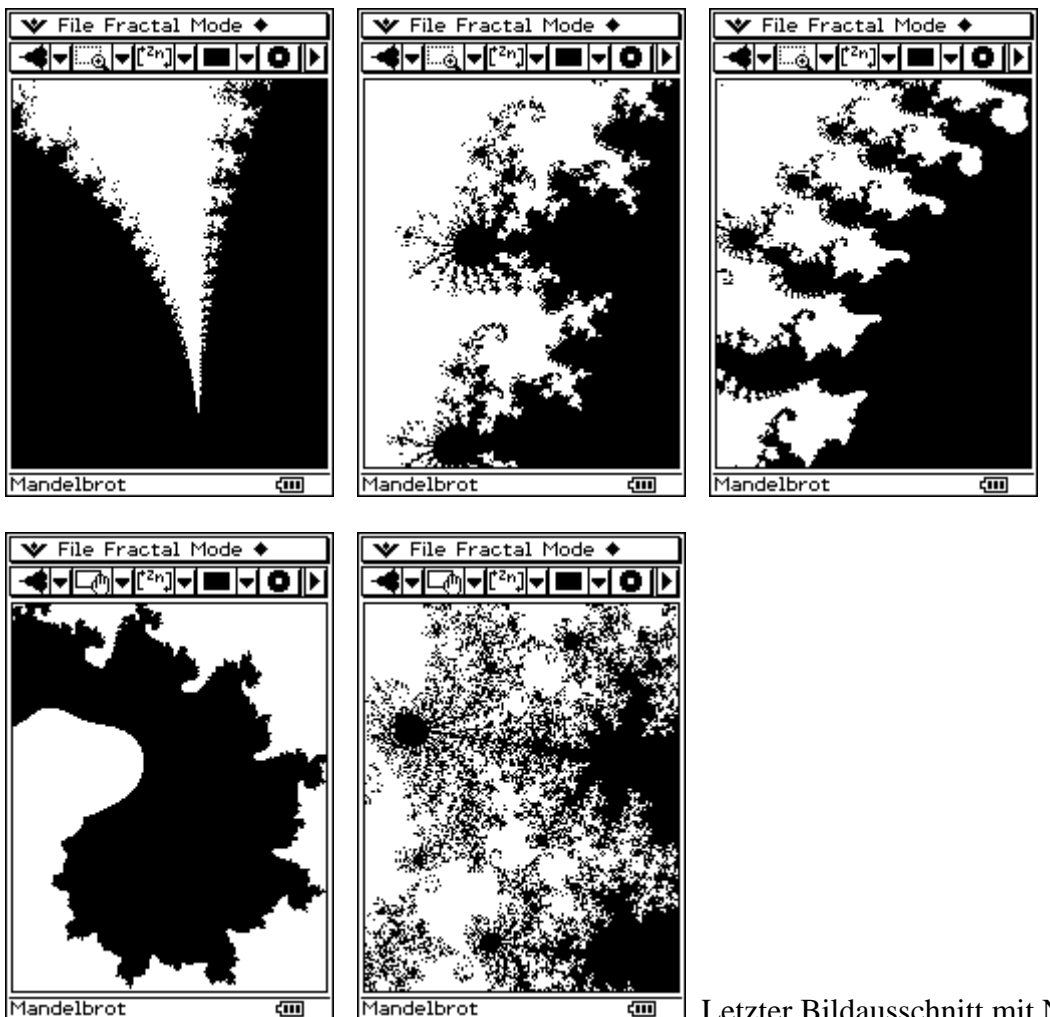

Mandelbrot

 $\overline{\text{ }}$  Letzter Bildausschnitt mit N=1000 (am PC)

Die nächsten Bilder sind Mandelbrotmengen mit k=3 bzw. k=4:

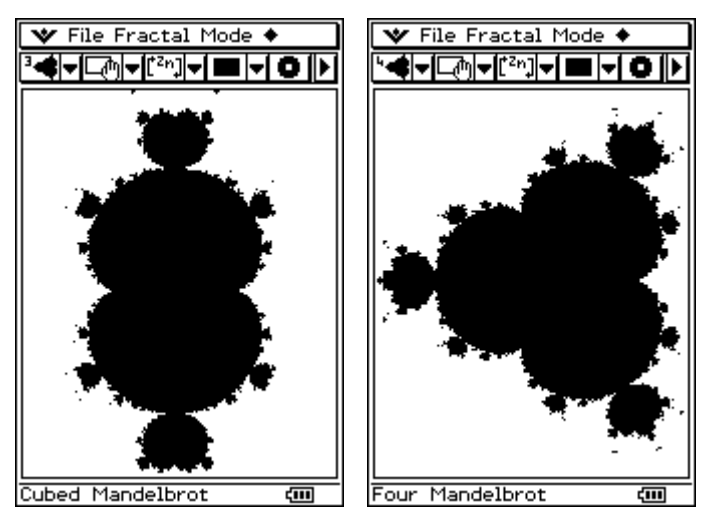

andere Links: http://www.lehrerakademie.uni-bremen.de/materialien/programme\_taschenrechner.html (Reimund Albers, Chaos erforschen mit dem TI-92) http://fraktal.mackzweb.com/mandelbrotjulia.pdf (kleine Programmbeschreibung von Max Braun) http://fraktal.mackzweb.com/ (verschiedene Bildgeneratoren von Max Braun)